# **NL20** QUICK START GUIDE

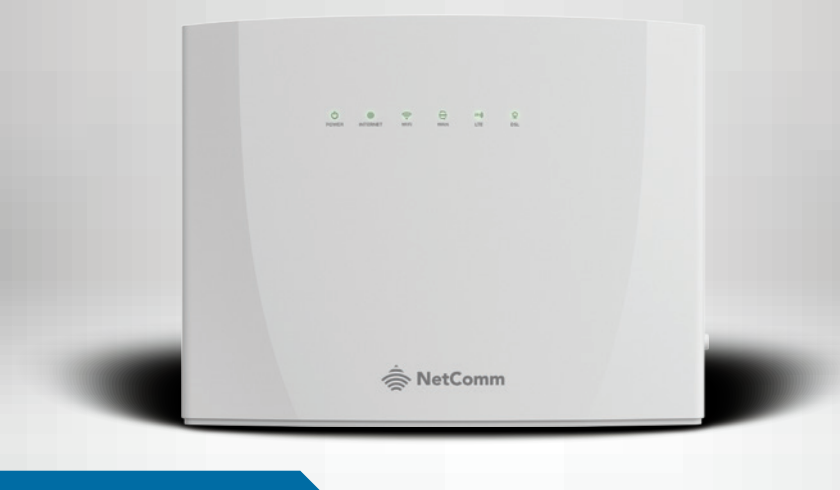

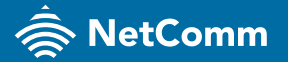

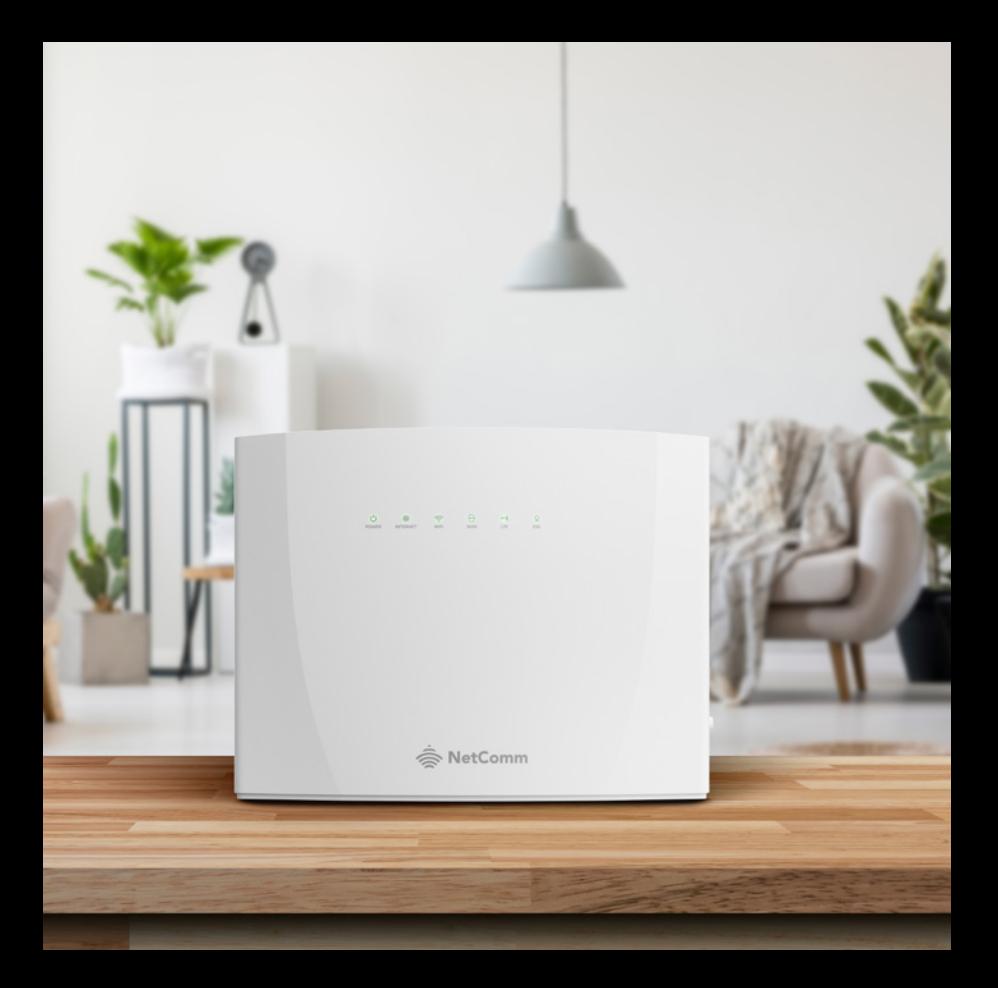

## TABLE OF CONTENTS

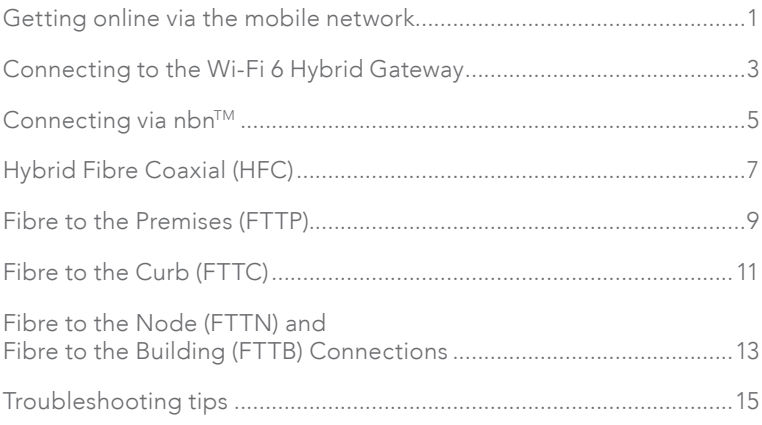

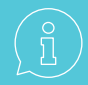

This Quick Start Guide will show you the basic setup of the Wi-Fi 6 Hybrid Gateway.

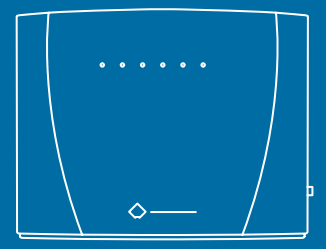

## GETTING STARTED

#### GETTING ONLINE VIA THE MOBILE NETWORK

Get up and running straight away by connecting to a mobile network. It's as easy as plugging in the Wi-Fi 6 Hybrid Gateway and turning it on. When the INTERNET light is solid green, your internet service is ready to use.

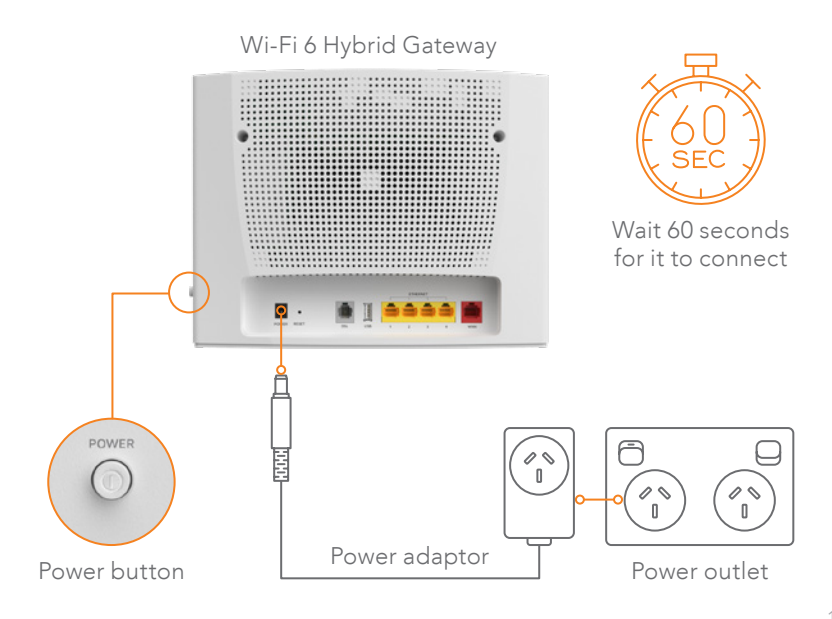

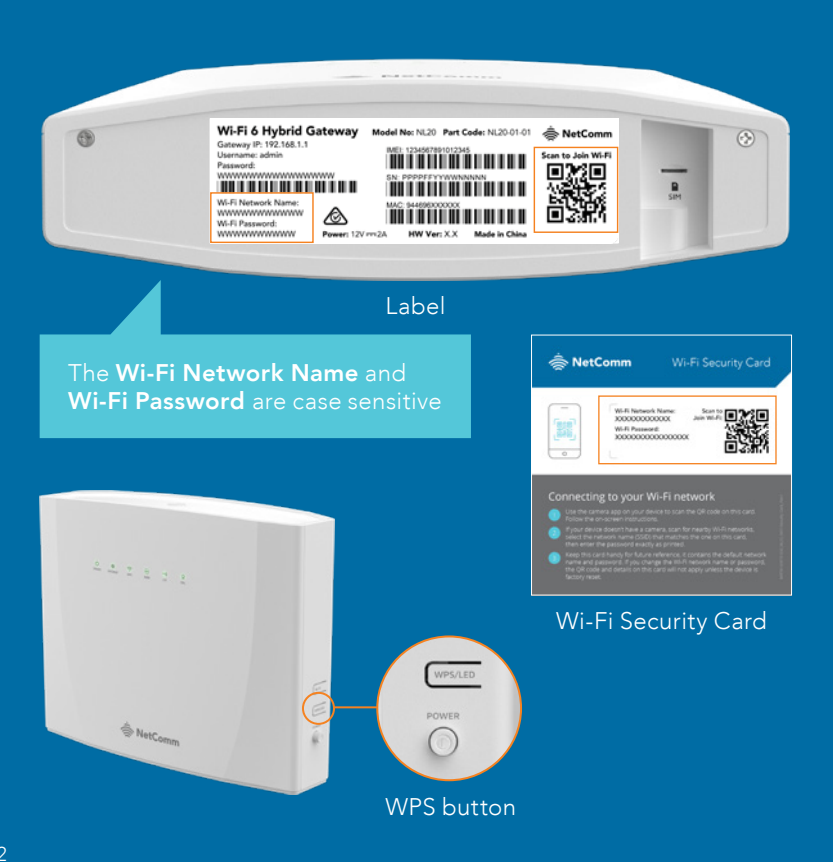

#### CONNECTING TO THE WI-FI 6 HYBRID GATEWAY

There are three ways that you can connect to Wi-Fi.

- 1. Using your smartphone or tablet camera, scan the **QR code** on the gateway's label or Wi-Fi Security Card (example on page 4). Select "Join Wi-Fi Network" if prompted.
- 2. Hold down the WPS button on the Wi-Fi 6 Hybrid Gateway, then select the Network Name from the list on your device or push the WPS button on your device to connect password-free.
- 3. Perform a manual network scan from your device and select the gateway's network name, then enter the Wi-Fi Password. This information can be found on the Wi-Fi 6 Hybrid Gateway's label (example on page 4) and on the included Wi-Fi Security Card.

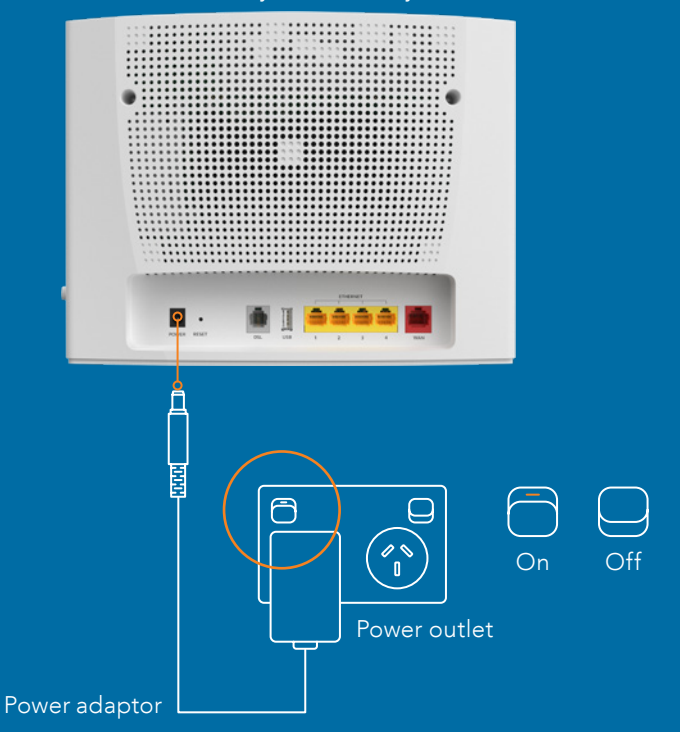

#### CONNECTING VIA NBN™

Your nbn™ retail service provider will contact you when your service is activated. You can set up your gateway before this time, if you have the required nbn™ hardware.

Once your service is activated, it's time to complete the set-up of your Wi-Fi 6 Hybrid Gateway.

Your retail service provider generally confirms your technology type in your order confirmation email.

You can also check this at www.nbnco.com.au

- 1. Turn off your Wi-Fi 6 Hybrid Gateway at the power outlet.
- 2. Follow the set-up instructions on the following pages for your nbn<sup>™</sup> technology type.
- 3. You can then switch the Wi-Fi 6 Hybrid Gateway back on at the power outlet. When the INTERNET light is solid green, your nbn™ service is ready to use.

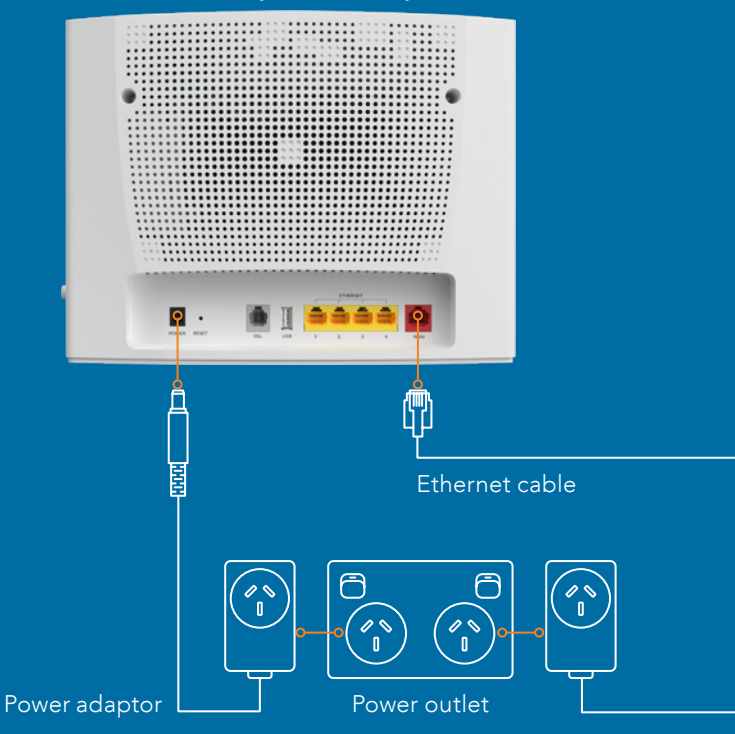

#### HYBRID FIBRE COAXIAL (HFC)

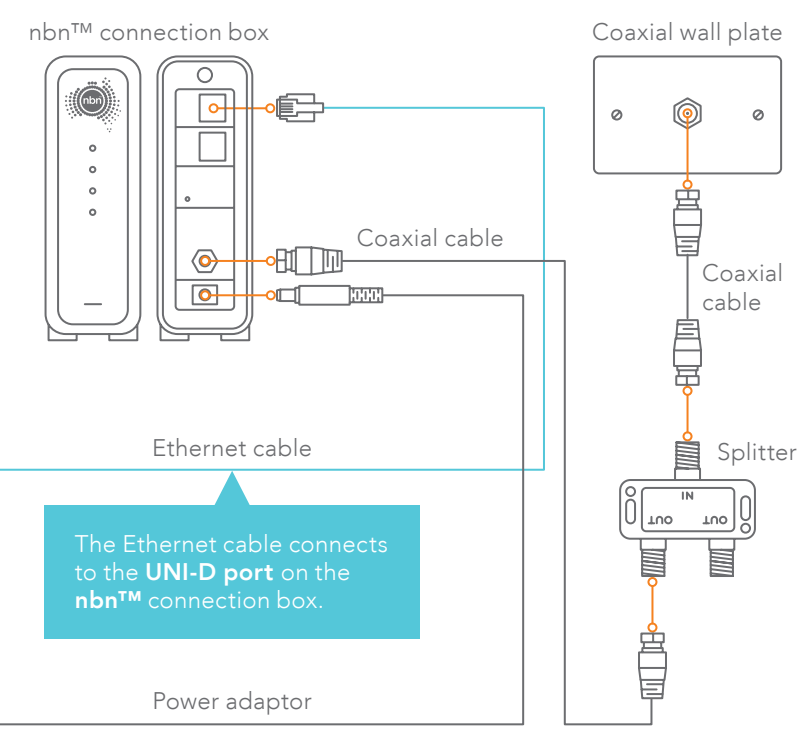

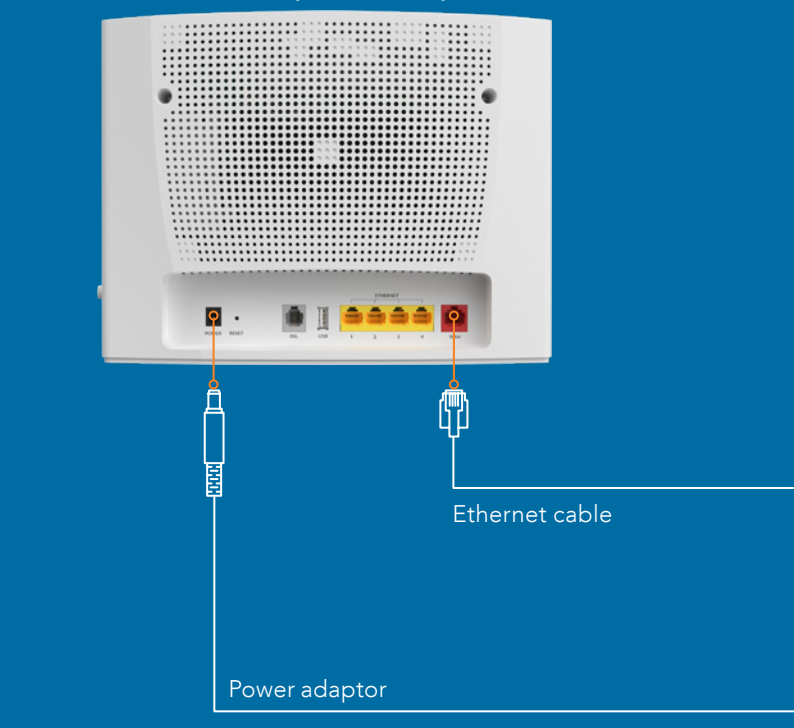

#### FIBRE TO THE PREMISES (FTTP)

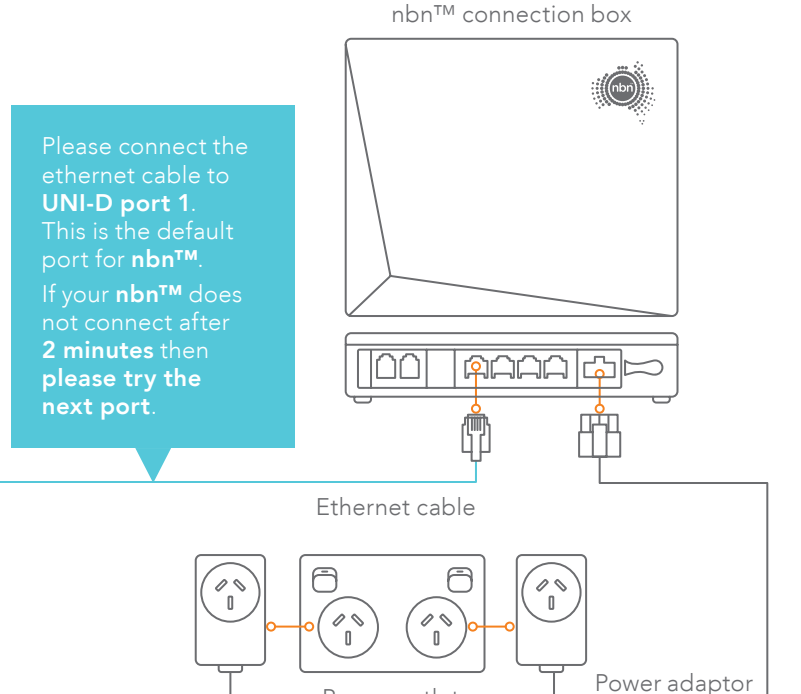

Power outlet

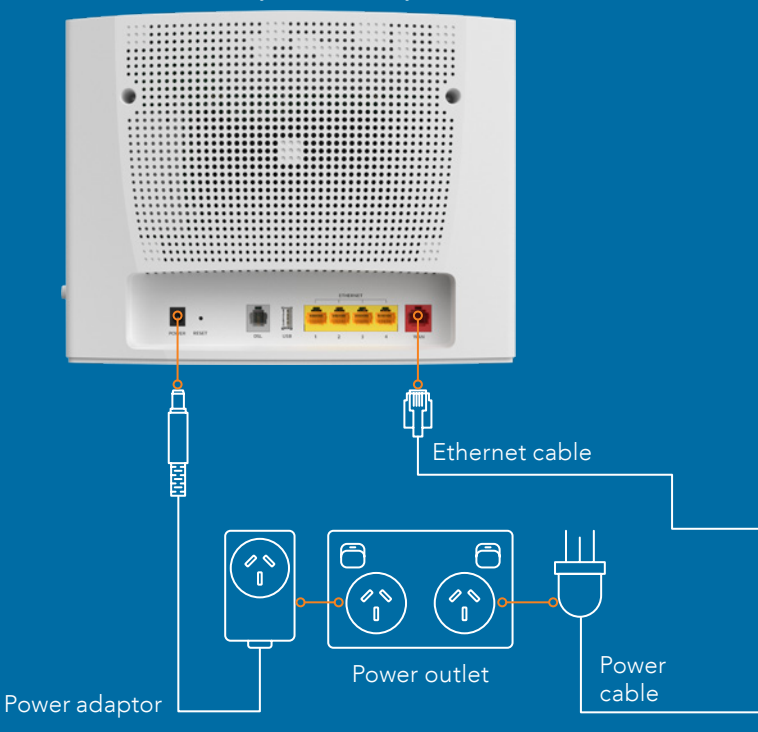

#### FIBRE TO THE CURB (FTTC)

nbn™ connection box

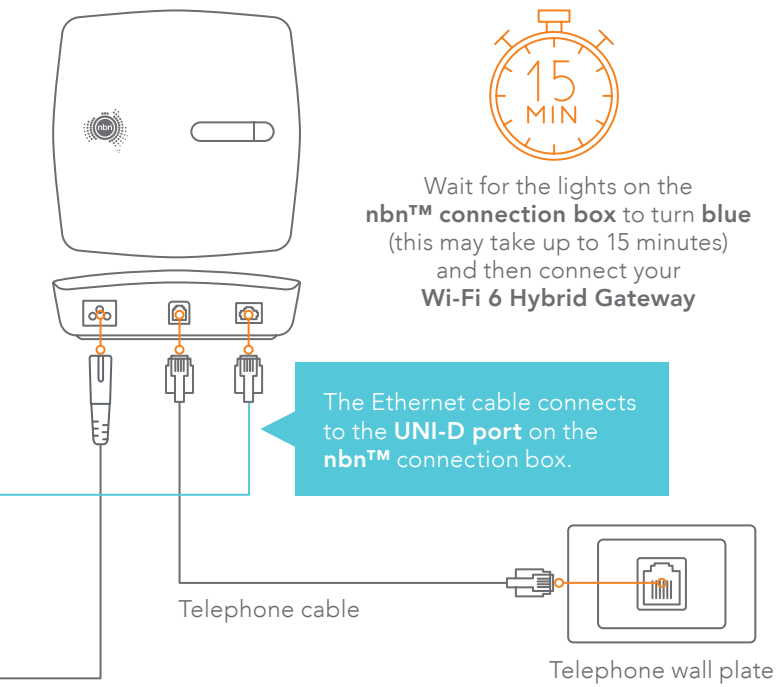

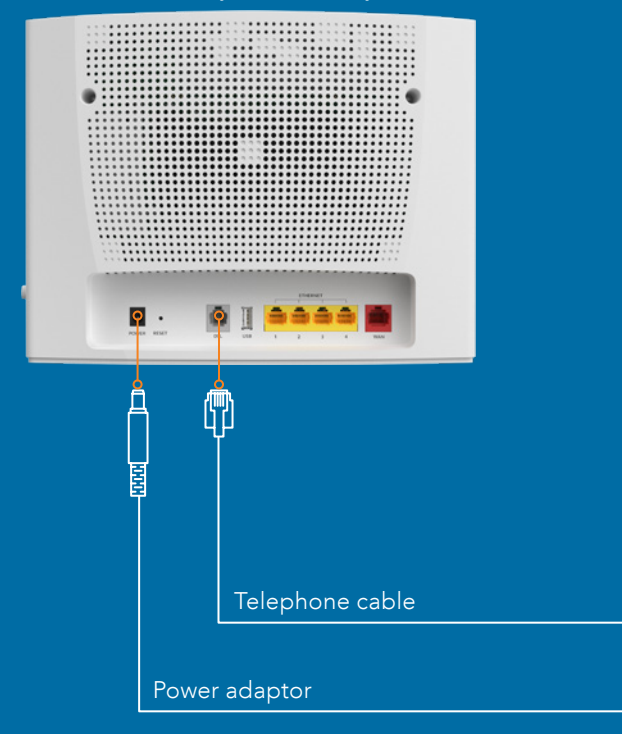

#### FIBRE TO THE NODE (FTTN) AND FIBRE TO THE BUILDING (FTTB) CONNECTIONS

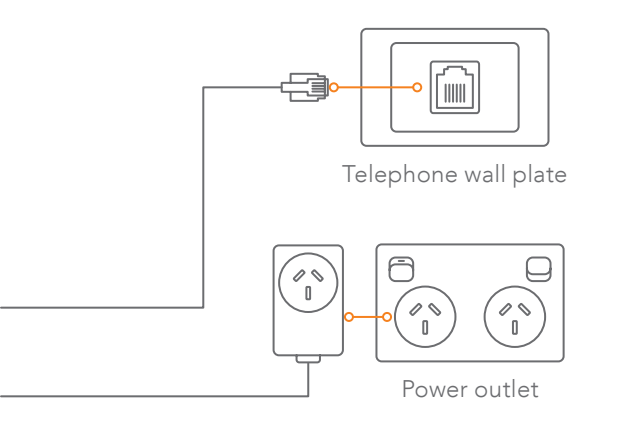

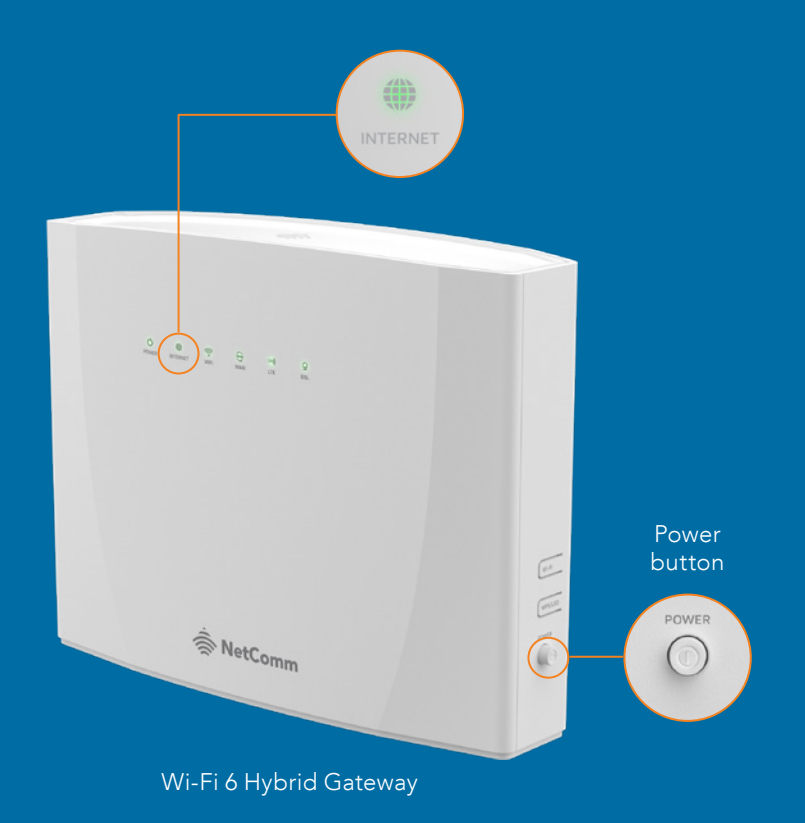

## TROUBLESHOOTING TIPS

If you are experiencing difficulties with your internet connection, please try the following:

- 1. Power the gateway off.
- 2. Check that the cables have been plugged in correctly.
- 3. After 2 minutes, power on the gateway again.
- 4. Wait for the INTERNET light to turn solid green. In some instances it may take up to 20 minutes for your internet service to work.

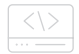

SOURCE CODE - GNU General Public License

This product includes software code that is subject to the GNU General Public License copyrights of one or more authors and is distributed without any warranty.

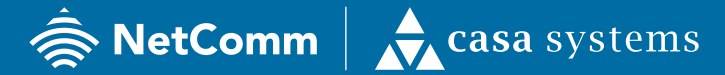

NetComm Wireless Limited is part of Casa Systems, Inc. Casa Systems, the future of NetComm

#### ANZ HEAD OFFICE **SYDNEY**

Casa Systems Inc.

18-20 Orion Road, Lane Cove NSW 2066, Sydney Australia | +61 2 9424 2070

www.netcomm.com

#### CORPORATE HEADQUARTERS ANDOVER

#### $\mathsf{US} \, \, \big\vert \, \, \, \,$  Casa Systems Inc.

100 Old River Road, Andover, MA 01810 USA | +1 978 688 6706

www.casa-systems.com